#### INSTITUCION EDUCATIVA COLEGIO TOLEDO PLATA PLAN DE ÁREA DE TECNOLOGIA E INFORMATICA GRADO 7°

#### **CLASE 22 TEMAS:**

- **RETROALIMENTACIÓN AL PROCESO EJECUTADO**
- **REFORCEMOS LA TEMÁTICA**
- **OBJETIVOS:** 
	- Identificar las teorías más importantes que se trabajaron en el periodo I, permitiéndole así a los estudiantes y al maestro nivelar la temática.

### **RETROALIMENTACIÓN PRIMER PERIODO**

**Temas para que el profesor Refuerce y lleve a los estudiantes a la sala de Sistemas para la Retroalimentación, a la vez en este espacio, también el profesor de forma libre podrá utilizar videos interactivos de la temática trabajada y/o manejo de otros Software, Redes Sociales e Internet que le permitan hacer un refuerzo completo y llamativo. Bueno y los temas son:**

- **INGRESAR A WORD**
- **EXAMPLE DE LA VENTANA DE WORD**
- **EL BOTÓN DE OFFICE COMO REEMPLAZO AL BOTÓN ARCHIVO**
- **GUARDAR ARCHIVOS.docx**
- **APLICABILIDAD DE NEGRITA, CURSIVA Y SUBRAYADO**
- **COLOR, TIPO Y TAMAÑO DE LA LETRA**
- **ALINEACIÓN DE TEXTOS**
- **OTROS BOTONES DE LA BANDA DE OPCIONES (Tachado, Subíndice, Superíndice y Cambiar Mayúsculas y Minúsculas)**
- **MÁS BOTONES DE LA BANDA DE OPCIONES (Ordenar y Sombreado)**

## **TALLER TEÓRICO PARA RESOLVER EN EL LIBRO**

Recordando teorías o apoyándose en la primera parte del libro, contestemos las siguientes preguntas y parte del Simulacro realizado en el Periodo I

1. Dibuje el Botón de Inicio de Windows

#### INSTITUCION EDUCATIVA COLEGIO TOLEDO PLATA PLAN DE ÁREA DE TECNOLOGIA E INFORMATICA GRADO 7°

\_\_\_\_\_\_\_\_\_\_\_\_\_\_\_\_\_\_\_\_\_\_\_\_\_\_\_\_\_\_\_\_\_\_\_\_\_\_\_\_\_\_\_\_\_\_\_\_\_\_\_\_\_\_\_\_\_\_\_\_\_\_\_\_\_\_\_\_\_\_\_ \_\_\_\_\_\_\_\_\_\_\_\_\_\_\_\_\_\_\_\_\_\_\_\_\_\_\_\_\_\_\_\_\_\_\_\_\_\_\_\_\_\_\_\_\_\_\_\_\_\_\_\_\_\_\_\_\_\_\_\_\_\_\_\_\_\_\_\_\_\_\_

\_\_\_\_\_\_\_\_\_\_\_\_\_\_\_\_\_\_\_\_\_\_\_\_\_\_\_\_\_\_\_\_\_\_\_\_\_\_\_\_\_\_\_\_\_\_\_\_\_\_\_\_\_\_\_\_\_\_\_\_\_\_\_\_\_\_\_\_\_\_\_  $\_$  . The contribution of the contribution of the contribution of the contribution of  $\mathcal{L}_\mathcal{A}$ 

\_\_\_\_\_\_\_\_\_\_\_\_\_\_\_\_\_\_\_\_\_\_\_\_\_\_\_\_\_\_\_\_\_\_\_\_\_\_\_\_\_\_\_\_\_\_\_\_\_\_\_\_\_\_\_\_\_\_\_\_\_\_\_\_\_\_\_\_\_\_\_ \_\_\_\_\_\_\_\_\_\_\_\_\_\_\_\_\_\_\_\_\_\_\_\_\_\_\_\_\_\_\_\_\_\_\_\_\_\_\_\_\_\_\_\_\_\_\_\_\_\_\_\_\_\_\_\_\_\_\_\_\_\_\_\_\_\_\_\_\_\_\_

\_\_\_\_\_\_\_\_\_\_\_\_\_\_\_\_\_\_\_\_\_\_\_\_\_\_\_\_\_\_\_\_\_\_\_\_\_\_\_\_\_\_\_\_\_\_\_\_\_\_\_\_\_\_\_\_\_\_\_\_\_\_\_\_\_\_\_

\_\_\_\_\_\_\_\_\_\_\_\_\_\_\_\_\_\_\_\_\_\_\_\_\_\_\_\_\_\_\_\_\_\_\_\_\_\_\_\_\_\_\_\_\_\_\_\_\_\_\_\_\_\_\_\_\_\_\_\_\_\_\_\_\_\_\_

\_\_\_\_\_\_\_\_\_\_\_\_\_\_\_\_\_\_\_\_\_\_\_\_\_\_\_\_\_\_\_\_\_\_\_\_\_\_\_\_\_\_\_\_\_\_\_\_\_\_\_\_\_\_\_\_\_\_\_\_\_\_\_\_\_\_\_

- **A** Inicio a) b) c) d)
- 3. Diga el nombre de las Fichas que contiene el programa de Word

- 4. Marca con una x una de las fichas de Word:
	- a) Corresponder.
	- b) Visitar.
	- c) Inicio.
	- d) Diseño de letra.
- 5. Dibuje los botones de NEGRITA, CURSIVA Y SUBRAYADO y digan para que son encargadas

\_\_\_\_\_\_\_\_\_\_\_\_\_\_\_\_\_\_\_\_\_\_\_\_\_\_\_\_\_\_\_\_\_\_\_\_\_\_\_\_\_\_\_\_\_\_\_\_\_\_\_\_\_\_\_\_\_\_\_\_\_\_\_\_\_\_\_\_\_\_\_\_\_\_\_ \_\_\_\_\_\_\_\_\_\_\_\_\_\_\_\_\_\_\_\_\_\_\_\_\_\_\_\_\_\_\_\_\_\_\_\_\_\_\_\_\_\_\_\_\_\_\_\_\_\_\_\_\_\_\_\_\_\_\_\_\_\_\_\_\_\_\_\_\_\_\_\_\_\_\_ \_\_\_\_\_\_\_\_\_\_\_\_\_\_\_\_\_\_\_\_\_\_\_\_\_\_\_\_\_\_\_\_\_\_\_\_\_\_\_\_\_\_\_\_\_\_\_\_\_\_\_\_\_\_\_\_\_\_\_\_\_\_\_\_\_\_\_\_\_\_\_\_\_\_\_ \_\_\_\_\_\_\_\_\_\_\_\_\_\_\_\_\_\_\_\_\_\_\_\_\_\_\_\_\_\_\_\_\_\_\_\_\_\_\_\_\_\_\_\_\_\_\_\_\_\_\_\_\_\_\_\_\_\_\_\_\_\_\_\_\_\_\_\_\_\_\_\_\_\_\_

- 6. Estas tres herramientas se llaman:
	- a) Control, enter y menú
	- b) Alt , insertar, shift
	- c) Tabulador, Windows, inicio
	- d) Negrita, cursiva y subrayado
	- 7. Dibuje el Botón de COLOR y que permite hacer

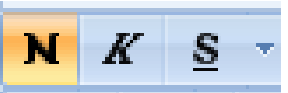

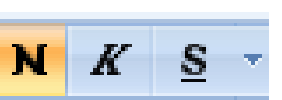

#### INSTITUCION EDUCATIVA COLEGIO TOLEDO PLATA PLAN DE ÁREA DE TECNOLOGIA E INFORMATICA GRADO ?

8. El dibujo de este punto se conoce con el nombre de: a) Word b) Inicio c) Google d) color de fuente 9. Word en cualquier versión siempre será un...

- 10. Uno de estos pasos sirve para ingresar a Word:
	- a) Desde la barra de espacio.
	- b) Desde la CPU.
	- c) Desde el icono de Word.
	- d) Ninguna de las anteriores.
- 11. El tamaño de fuente permite hacer:
	- a) Permite cambiar el tamaño del texto
	- b) Ordenar el texto
	- c) Permite entrar a la barra de titulo
	- d) Todo es falso
- 12. Dibuje los botones de TACHADO, SUBÍNDICE, SUPERÍNDICE y CAMBIAR MAYÚSCULAS Y MINÚSCULAS

#### INSTITUCION EDUCATIVA COLEGIO TOLEDO PLATA PLAN DE ÁREA DE TECNOLOGIA E INFORMATICA GRADO 7°

- a) Offise
- b) Offices
- c) Officce
- d) Office
- 14. Dibuje los botones de **SOMBREADO Y ORDENAR** y diga su función

15. Dibuje o fotocopie el cuadro **ORDENAR TEXTOS**

# Nota 1: